(科天干版权所有,清勿荣誉。 01-调用接口下拉示例 页面上使用项目编码 1.《在issue菜单管理中,增加自定义<mark>字</mark>段"项目编码" 项目编码 文本框 (单行) 全局 (所有项目) 3 screens  $\circ$ 2, 在scriptrunner中增加 REST Endpoint<sup>s</sup> Anonymous 1-05-04 06:41:36 点击插件管理,进入scriptrunner管理菜单,点击REST Endpoints 点击 Create REST Endpoint , 05 @WithPlugin("com.hktx.jzjr.project-code") //外部接口秘钥 import com.onresolve.scriptrunner.runner.customisers.WithPlugin import com.onresolve.scriptrunner.runner.rest.common.CustomEndpointDelegate import groovy. json. JsonBuilder import groovy. json. JsonOutput import groovy. transform. BaseScript import groovyx.net.http.ContentType import groovyx.net.http.HTTPBuilder import groovyx.net.http.Method import javax.ws.rs.core.MultivaluedMap import javax.ws.rs.core. Response import com. hktx. jzjr.projectcode.services. ServiceScript import com. atlassian. jira.component. ComponentAccessor import com. hktx. jzjr.projectcode. beans. ProjectCodeBean @BaseScript CustomEndpointDelegate delegate getProjectCodeQuery(httpMethod: "GET") { MultivaluedMap queryParams -> def serviceScript = ComponentAccessor.getOSGiComponentInstanceOfType(ServiceScript) def query = queryParams.getFirst("query") as String def  $rt = []$ if (query) { def repos = serviceScript.queryProjectCodeByCode(query) //调用外部接口 log.info(repos.code)  $rt = [$ items : repos.collect { ProjectCodeBean repo  $\rightarrow$ def repoCode = repo.code<br>Anonymous Anonymous L  $:36$ A1:36

دي.

def repoName =  $\frac{1}{\sqrt{N}}$  def repoName = repo. name  $\Gamma$ value: repoCode, html : repoName.replaceAll(/(?i)\$query/) { "<br/>b>\${it}</b>" } + "<span style=\"float: right\">\${repoCode} s</span>", label: repoName, icon : repoCode ] } ] } return Response.ok(new JsonBuilder(rt).toString()).build() }

三個裝載

## 汇新天下版权所有,满勿荣誉。 不能产于版权所有,清勿模 3, 在scriptrunner中增加Behaviour Anonymous (3.12.34.178) Anonymous (3.12.34.178) 2024-05-04 06:41:36 2024-05-04 06:41:36 下科天下版权所有,通勿樂教 下载天下版权所有, 滿勿樂數 Anonymous (3.12.34.178) Anonymous (3.12.34.178)  $A^{3^{5}}$  $A^{36}$

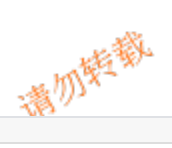

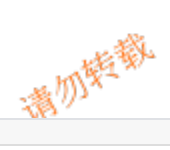

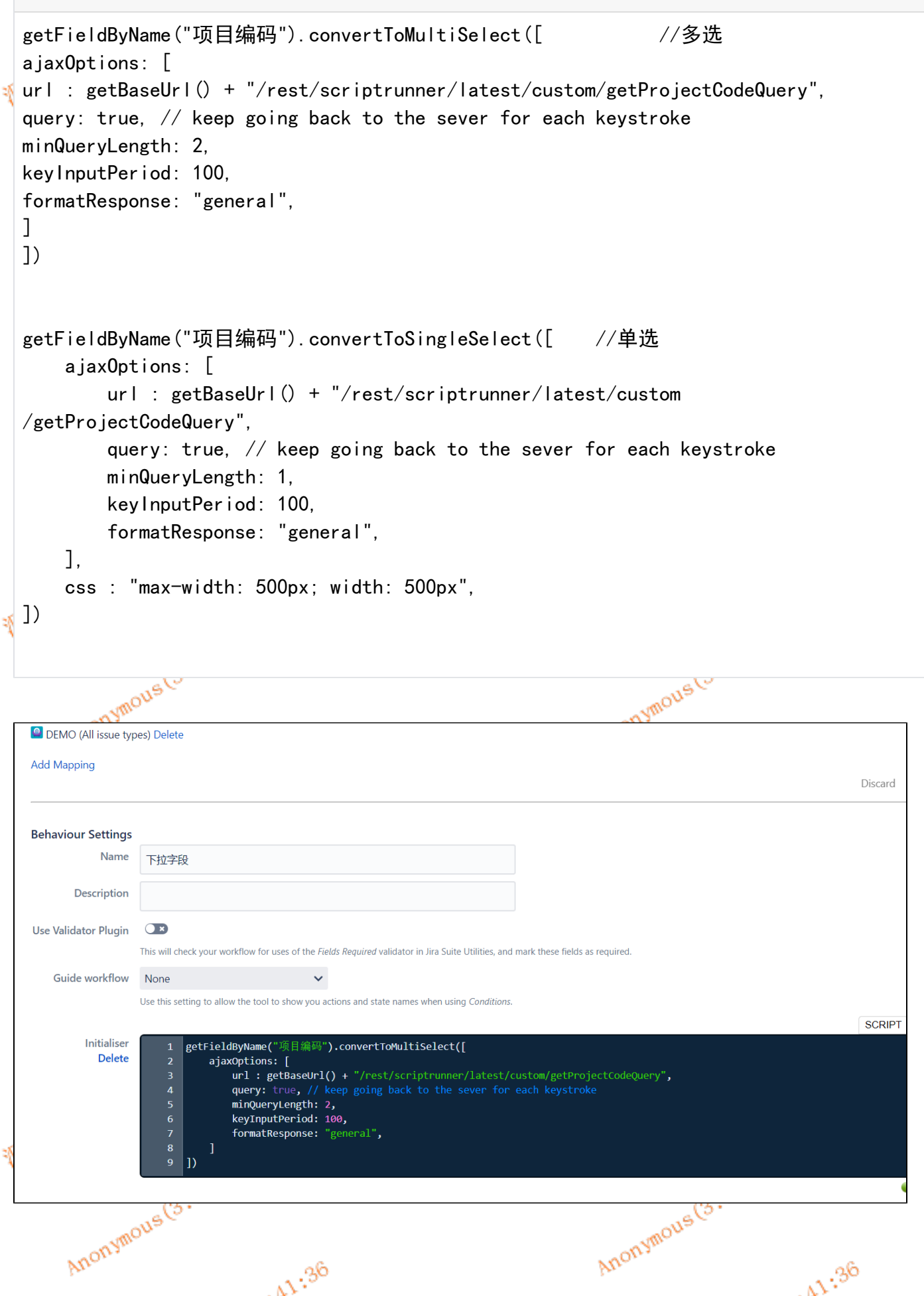

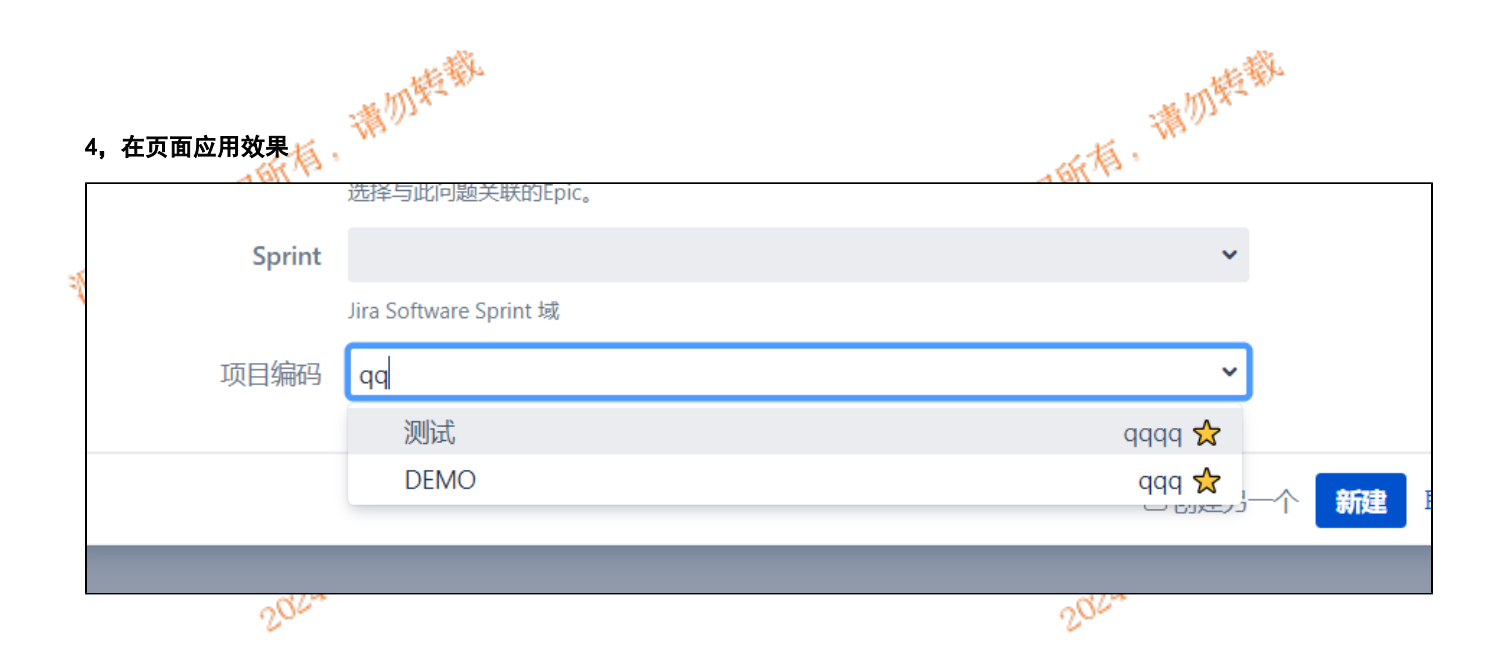

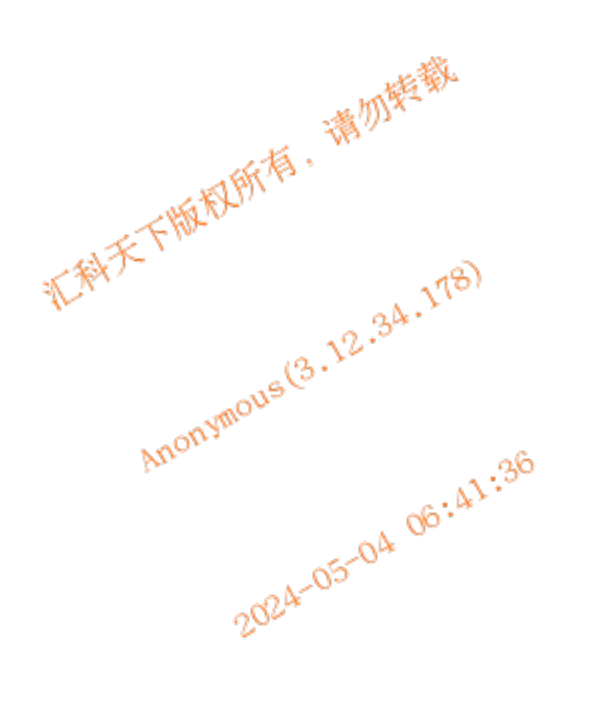

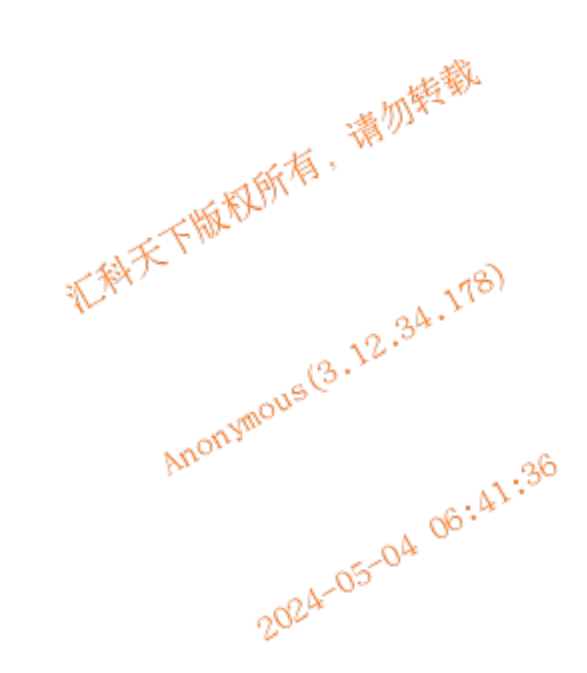

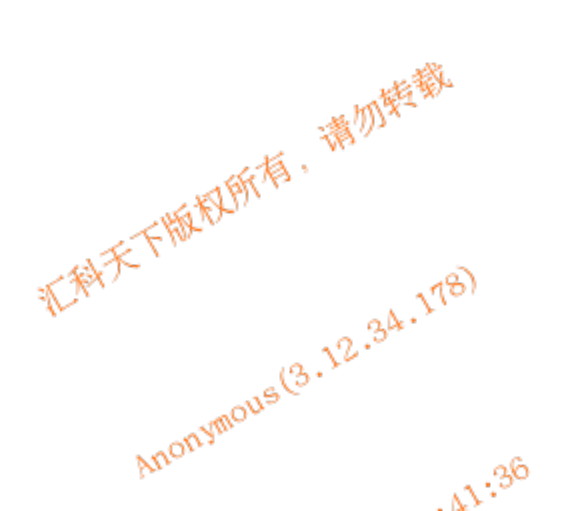

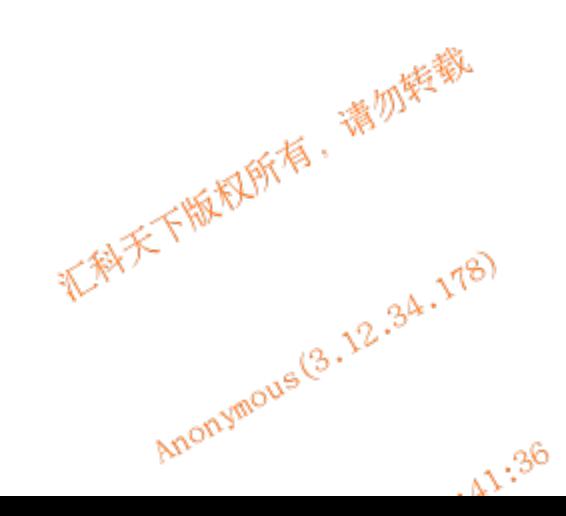